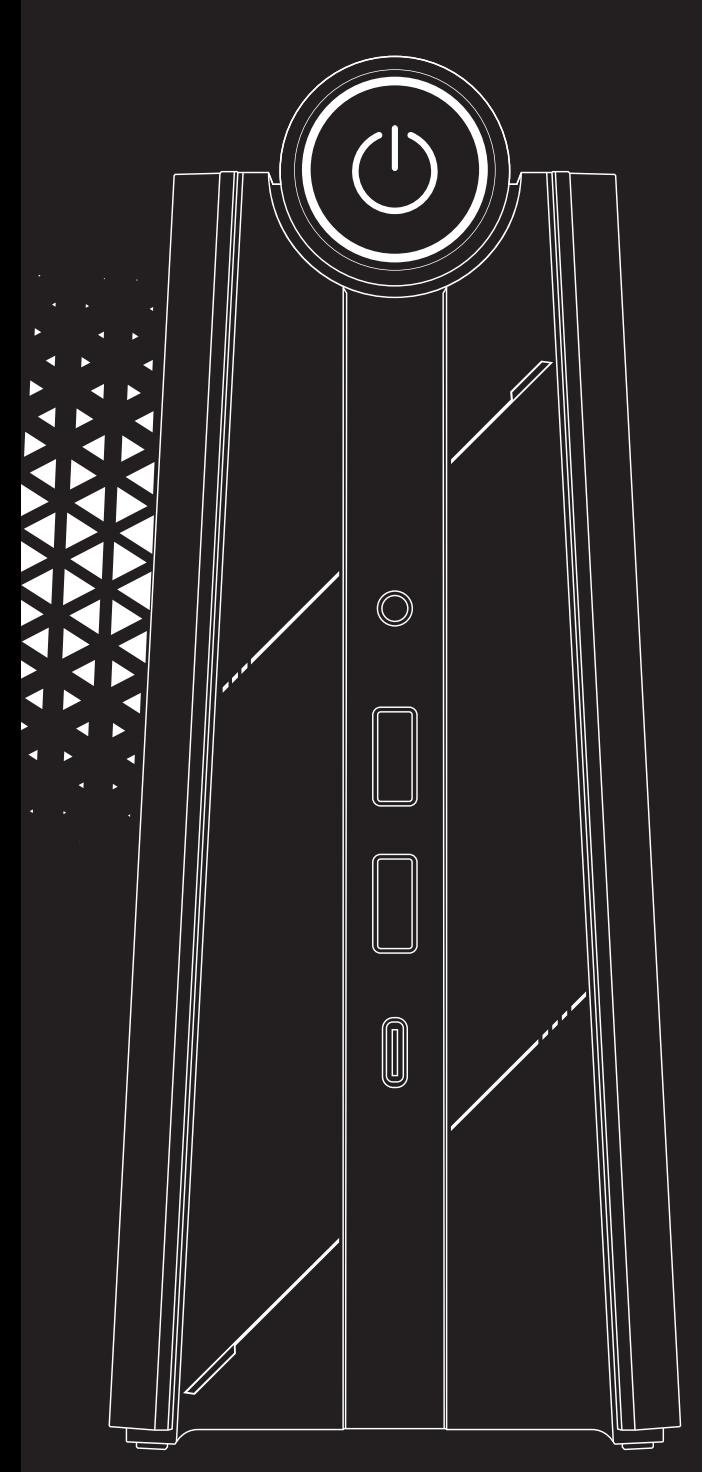

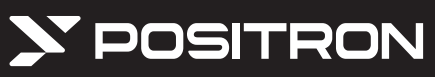

РУКОВОДСТВО ПОЛЬЗОВАТЕЛЯ **МИНИ ПК MINIA-P50** 

## Инструкция по безопасности

Уважаемый клиент!

Благодарим вас за выбор нашего продукта (здесь и далее «Продукт»).

Для обеспечения оптимальной производительности и безопасности использования продукта. пожалуйста, предварительно внимательно и полностью ознакомьтесь с данной информацией. Если при использовании продукта были, намеренно или нет, нарушены инструкции и требования. обозначенные в данном руководстве, наша компания не несет ответственности за любые вызванные этим травмы, повреждения и убытки.

Несмотря на тшательную и строгую проверку данного руководства, мы не можем гарантировать отсутствие ошибок, упущений или расхождений между компьютером и руководством.

Все изображения в руководстве являются изображениями образцов моделей каждой серии и могут отличаться от реального вида продукта.

Для улучшения качества наших услуг наша компания оставляет за собой право обновлять и модифицировать данный продукт и его программное обеспечение, описанное в данном руководстве, как и содержание самого руководства, без уведомления об изменениях.

Наша компания не несет ответственности за любые потери данных и информации, вызванные ошибками в работе программного и аппаратного обеспечения, обслуживанием продукта или другими ситуациями, а также не несет ответственности за другие вызванные этим косвенные потери, пожалуйста, регулярно создавайте резервную копию ваших данных.

Содержимое этого руководства зашишено законами и правилами об авторском праве. вы не можете копировать, воспроизводить это руководство любым способом или передавать это руководство через Интернет или беспроводную сеть любым способом, или переводить это руководство на любой язык.

Для продления срока службы этого продукта, сделайте все возможное, чтобы время непрерывной работы этого продукта не превышало 72 часов.

#### Уведомления и предупреждения о безопасности

1. Внимательно прочитайте эту инструкцию по технике безопасности и эксплуатации, прежде чем приступать к работе и использованию продукта. Пожалуйста, сохраните эту инструкцию для будущего использования.

2. Следует соблюдать все предупреждающие знаки, расположенные на изделии, и обозначенные в данном руководстве пользователя.

3. Пожалуйста, отключите источник питания и немедленно вытащите зарядный кабель от устройства, если вы услышите необычные звуки, раздающиеся из продукта, или исходящий из него запах. Не пользуйтесь устройством, пока вы не обратитесь в Сервисный центр для получения дальнейших указаний.

4. Пожалуйста, отключите источник питания продукта, если он долгое время не используется. В сезон грозовых дождей отключите источник питания, сетевое соединение и вытащите зарядный кабель.

5. Пожалуйста, не используйте этот продукт и не прикасайтесь к адаптеру или зарядному кабелю во время грозы, в противном случае возможно повреждение продукта ударом молнии, необходимо отключить зарядный кабель до начала грозового дождя, чтобы предотвратить возможное попадание молнии.

6. Не располагайте лампы накаливания и другие легковоспламеняющиеся, взрывоопасные или электрические предметы непосредственно на или рядом с продуктом, во избежание аварийной ситуации.

7. При попадании жидкости или металлических предметов внутрь корпуса продукта, ни в коем случае не включайте и не используйте его, обратитесь в Сервисный центр как можно скорее. 8. Необходимо протирать поверхности продукта приблизительно раз в 5-7 дней. Для очищения изделия не используйте едкие химические вещества, растворитель может повредить корпус продукта и его покрытие. Если изделие загрязнено и покрыто пылью, его следует протереть насухо выжатой влажной тканью. Экран дисплея можно слегка протереть чистой мягкой тканью, перед очисткой отсоедините зарядный кабель от источника питания. Ни в коем случае не используйте жидкое чистящее средство или чистящее средство в форме распылителя.

9. Продукт необходимо беречь от воды и влаги. Не используйте его в непосредственной близости от источников влажности, например: в ванной комнате, душе, рядом с раковиной на кухне и в ванной комнате, на мокром фундаменте или рядом с плавательным бассейном. 10. Избегайте попадания на продукт капель или брызг воды, также не следует помещать на оборудование предметы, наполненные жидкостью, например, вазу.

11. Зарядный кабель и адаптер, поставляемые в комплекте с продуктом, подходят и соответствуют ему в полной мере. Если вы столкнулись с проблемой использования продукта, возникшей из-за несоответствия спецификации зарядного кабеля и адаптера, пожалуйста, свяжитесь напрямую с вашим продавцом.

12. Любая перфорация корпуса продукта служит для вентиляции и предотвращает перегрев, тем самым гарантируя надежную работу. Не закрывайте вентиляционные отверстия такими предметами, как газеты, скатерти, занавески и другие предметы, препятствующие вентиляции. Убедитесь, что вокруг продукта достаточно места для циркуляции воздуха.

13. Этот продукт может использовать только тот тип источника питания, который указан на бирках прилагающихся аксессуаров для подачи питания. Если вы не уверены в типе источника питания и напряжении в вашем доме, обратитесь к продавцу продукта или в вашу энергоснабжающую компанию.

14. Зарядный кабель продукта имеет окончания в виде трехпинового штекера и вилки с заземлением. При подключении к сети надежно закрепите вилку кабеля в настенной розетке, также оснащенной заземлением. Убедитесь, что кабель питания расположен достаточно безопасно, чтобы на него не могли наступить или споткнуться.

15. Запрещается вставлять в этот продукт какие-либо предметы, в противном случает они могут коснуться точек с опасным напряжением или изменить положение внутренних деталей продукта, что может привести к возгоранию или поражению электрическим током.

16. Не пытайтесь ремонтировать продукт самостоятельно. Самостоятельный демонтаж корпуса продукта можем привести к поражению электрическим током или другой угрозе жизни и здоровью. Пожалуйста, обратитесь в авторизованный сервисный центр, если у вас возникнут какие-либо проблемы с обслуживанием продукта.

17. При установке операционной системы продукта следует следовать инструкции производителя и использовать только рекомендованную производителем процедуру установки. 18. Важная информация: отметка восклицательным знаком на наклейке на задней поверхности продукта означает: должны и могут использоваться только компоненты, указанные в документах по проверке безопасности. В случае если необходимо обновление важных компонентов, предусмотренных безопасностью (компоненты, имеющие наклейку с восклицательным знаком) и при этом нет запасных аналогичных в комплекте, пожалуйста обратитесь к производителю. 19. Защитное заземление розетки должно надежно соединяться с клеммой защитного заземления в устройстве.

20. Минимальная температура рабочей среды компьютера должна быть выше 20 °C.

21. Пожалуйста, выключайте компьютер в соответствии со стандартной процедурой выключения питания. Не выключайте компьютер, находящийся в процессе выполнения какого-либо задания, а также не отключайте питание напрямую, путем вынимания вилки из розетки, чтобы гарантировать стабильность работы системы продукта;

22. Пожалуйста, не используйте самостоятельно какие-либо аксессуары, которые не прилагались к продукту или не являются аксессуарами, специально разработанными для этого продукта.

23. Устанавливайте компьютер на надежную устойчивую поверхность в недоступном для детей месте.

24. Берегите продукт от огня, не устанавливайте его рядом или над радиатором отопления или источником теплового воздействия.

## Краткое описание устройства и функции

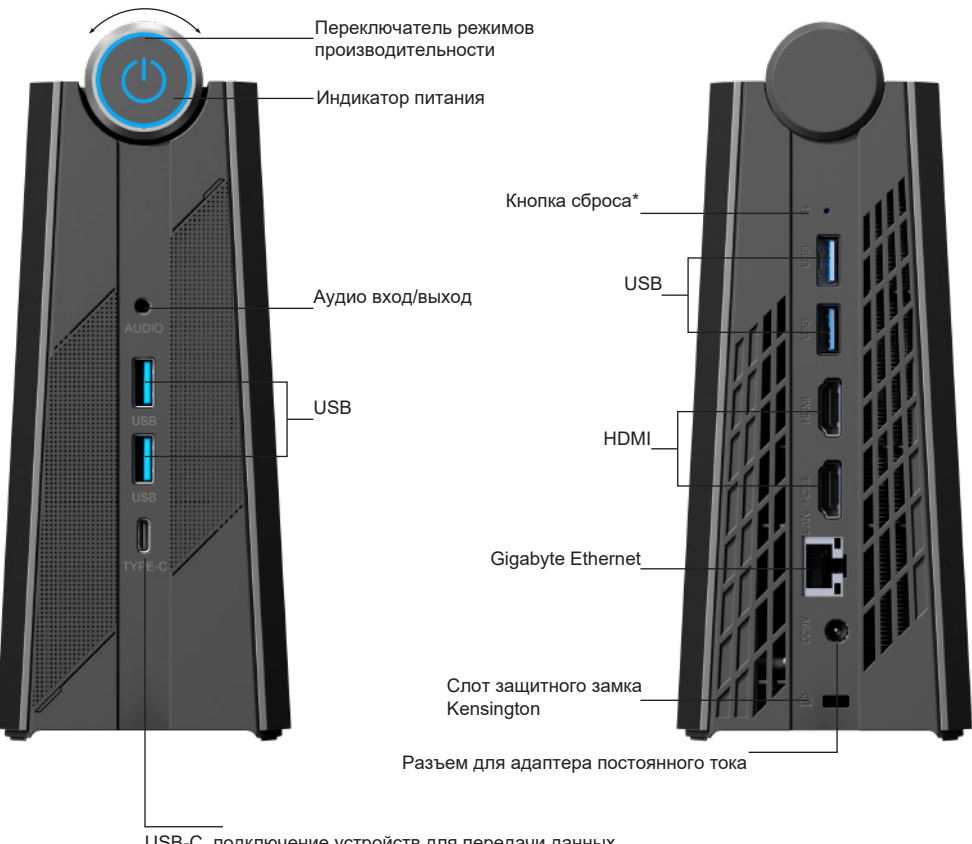

USB-C, подключение устройств для передачи данных,<br>USB-концентратора, монитора и аудиоустройств

Примечание. Последовательность использования USB-С при подключении к нему монитора:

- 1. Сначала вставьте адаптер, а затем подключите внешний монитор.
- 2. При отключении адаптера и его повторном подключении повторите действие №1.

#### \*Кнопка сброса настроек

Если устройство работает некорректно, Вы можете сбросить настройки BIOS на заводские. Для этого отключите питание устройства, нажмите и удерживайте кнопку сброса настроек в течение 10 секунд. Настройки BIOS сбросятся до заводских.

#### ВНИМАНИЕ!

Если во время использования устройства возникли проблемыв его работе, для начала попробуйте перезагрузить устройство простым нажатием кнопки сброса настроек.

# **Подготовка к работе**

1. Подключите персональный компьютер к дисплею с помощью соответствующего кабеля HDMI. Кабель HDMI входит в комплект поставки.

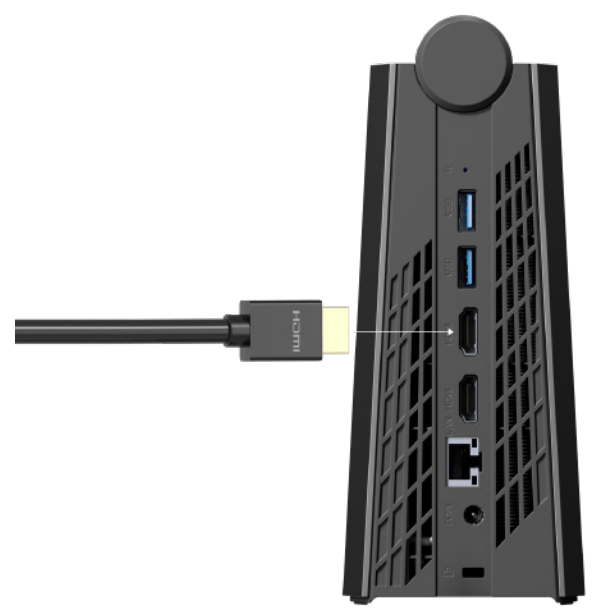

2. Подключите клавиатуру и мышь.

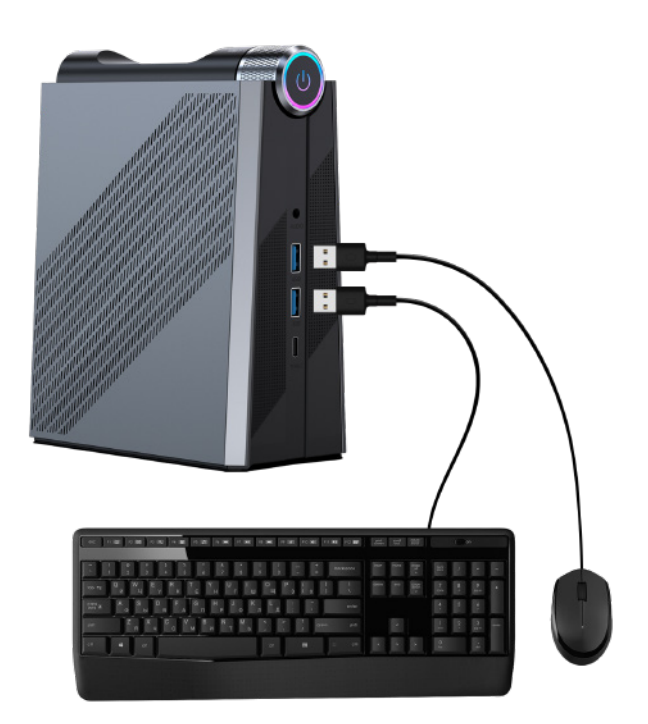

3. Подключите шнур сетевого адаптера питания к разъёму питания ПК, затем подключите сетевой адаптер к розетке электросети.

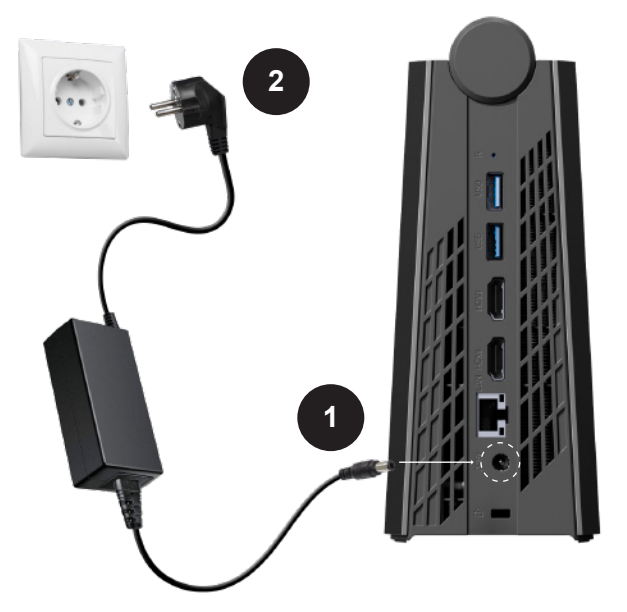

4. Включите питание устройства, нажав кнопку питания.

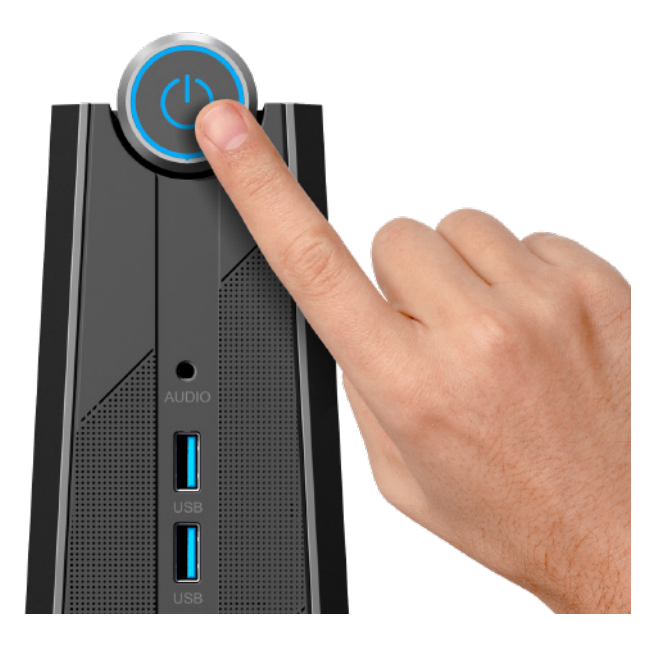

## **Подключение ПК к дисплею**

Внимание! Перед подключением убедитесь, что ПК и дисплей выключены!

Подключение можно выполнить, используя разъёмы HDMI или USB Type-C. Подключите один конец кабеля HDMI к соответствующему выходному разъёму ПК, другой конец кабеля – к соответствующему входному разъёму дисплея.

Примечание. Кабель USB Type-C в комплект поставки не входит.

## **Подключение USB-устройств**

Устройством поддерживается подключение различных USB устройств. Вы можете подключить USB-устройства: флеш-накопитель, внешний жесткий диск или USB-микрофоны, мышку, клавиатуру и др.

### **Установка/замена накопителей и оперативной памяти**

Перед установкой/заменой накопителей формата SATA или М.2 и оперативной памяти предварительно выключите устройство и отсоедините сетевой адаптер питания от розетки электросети. Подождите несколько минут, пока устройство остынет. Затем отсоедините шнур адаптера питания от персонального компьютера и снимите магнитную крышку.

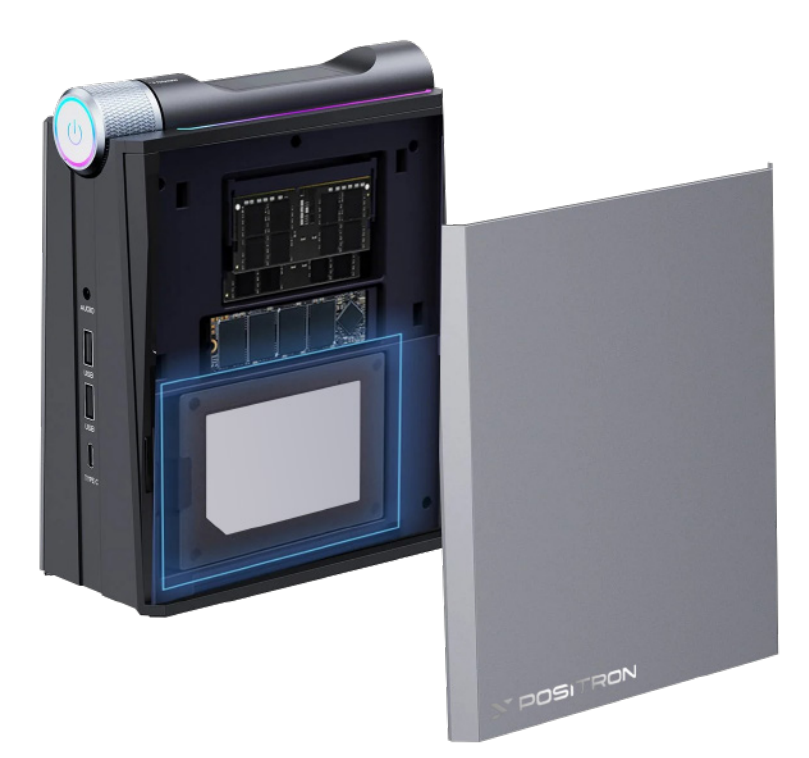

## **Регулировка режима производительности**

Используйте специальный регулятор для переключения режима производительности

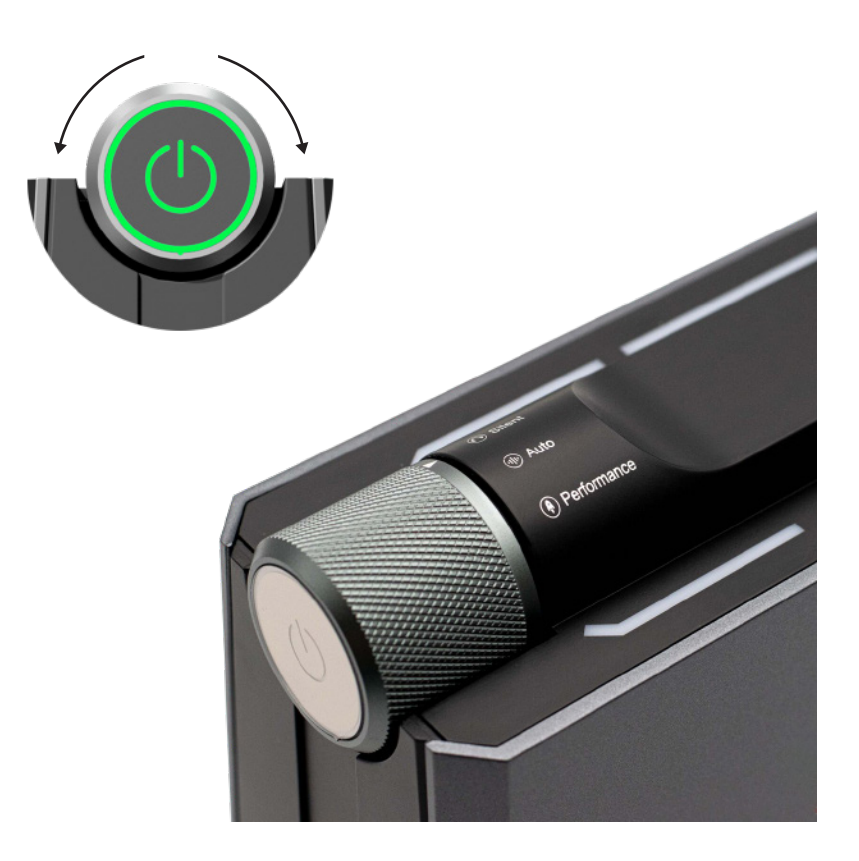

1. Режим «Silent» предназначен для понижения уровня шума и достаточен для работы в офисных программах или просмотра мультимедиа.

- 2. Режим «Auto» сбалансированный режим.
- 3. Режим «Performance» подходит для выполнения высокопроизводительных задач.

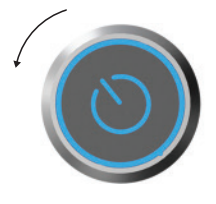

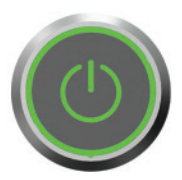

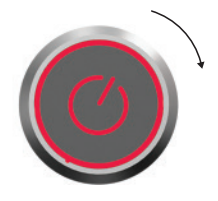

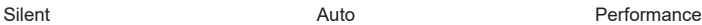

## Эксплуатация и техническое обслуживание

- Отключите питание, если устройство не используется в течение длительного времени, чтобы продлить срок службы устройства;
- Если вы не используете компьютер, выключите устройство в соответствии с обычной процедурой выключения, не выключайте компьютер неправильно, не отключайте напрямую от сети питания, чтобы обеспечить стабильность работы системы;
- Не открывайте крышку устройства самостоятельно, если вы не являетесь специалистом. избегайте повреждения устройства или опасности для здоровья человека. Если у вашего устройства возникнут проблемы, обратитесь в авторизированный сервисный центр;
- Не устанавливайте самостоятельно какие-либо комплектующие, не относящиеся к данному устройству, или комплектующие, специально разработанные для данного устройства;
- Никогда не прикасайтесь к проводу питания и сигнальному кабелю во время грозы и молнии. это может быть опасно и может привести к поражению электрическим током. Если возможно, не используйте данное устройство во время грозы и молнии:
- Убедитесь, что данное устройство надежно закреплено при установке, избегайте травм. постарайтесь установить данное устройство там, где дети не смогут к нему прикоснуться;
- Избегайте попадание воды или других предметов в корпус устройства, во внутреннее пространство с опасным высоким напряжением;
- Держите устройство вдали от огня, не устанавливайте данное устройство рядом или над тепловым радиатором или источником теплового излучения;
- Данное устройство относится к устройствам, генерирующим тепло. Убедитесь, что у устройства есть необходимое пространство для вентиляции при использовании, не блокируйте отверстия для теплового излучения устройства, это может привести к выходу устройства из строя из-за накопления слишком большого количества тепла;
- Данное устройство требует очистки во время рабочего процесса, как правило, его следует очищать один раз каждые 5-7 дней, частота зависит от условий использования;
- Сначала отключите источник питания устройства при очистке, затем очистите поверхность устройства. Не используйте влажную ткань для очистки задней части устройства. Не используйте аэрозоль непосредственно на экране устройства, большое количество аэрозоля может привести к поражению электрическим током:
- Используйте мягкую ткань или бумажную салфетку, чтобы не поцарапать устройство при очистке, не используйте для очистки химические продукты, такие как бензол, разбавители краски и этиловый спирт:
- 2-3 раза распылите воду на мягкую ткань, когда чистите переднюю часть устройства, затем протрите только в одном направлении. Обратите внимание на влажность ткани, слишком влажная ткань приведет к потере цвета.

## **Комплектующие и защита окружающей среды**

Специальное напоминание:

Приведенный ниже список комплектующих представляет собой список стандартной конфигурации устройства. Если заказ имеет особые требования, то в зависимости от детальных требований, мы не будем его обрабатывать, а предоставим дополнительную информацию, если комплектующие нашего устройства имеют различные модификации.

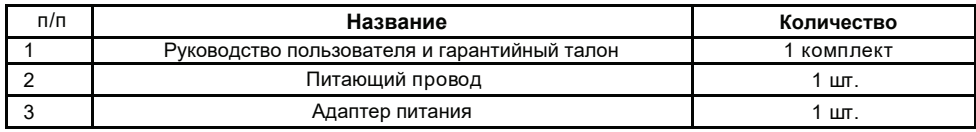

#### **Методы решения несложных неисправностей**

Специальное напоминание

Прежде чем приступить к ремонту, сверьтесь с таблицей ниже и убедитесь, что вы можете найти причину неисправности. Если вы использовали данное устройство в соответствии с данным руководством, но не можете решить проблему, обратитесь в сервисный центр.

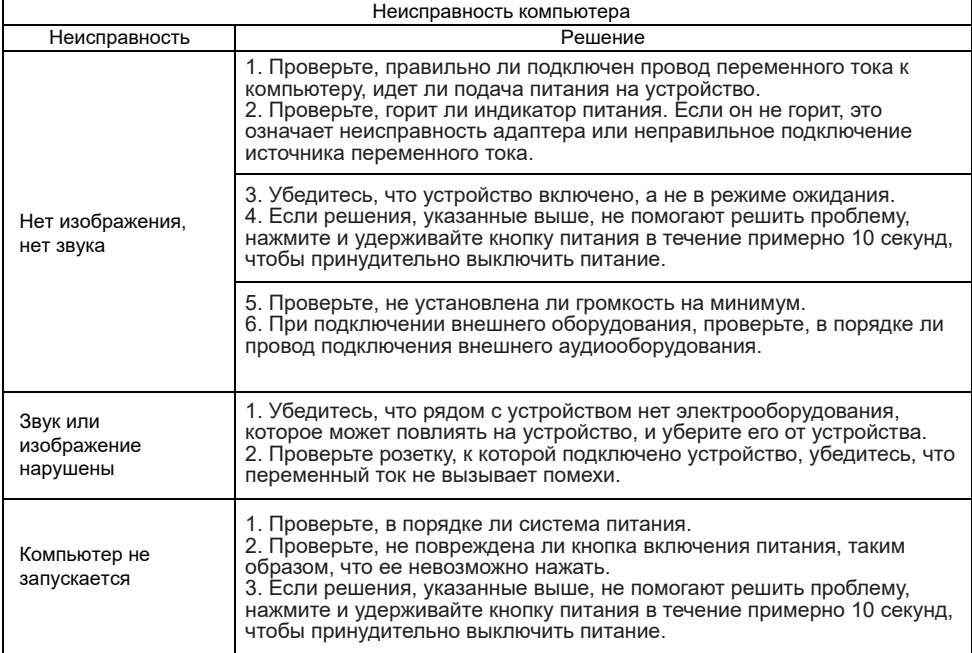

## **Техническая инструкция:**

Детали конструкции оборудования, отлитые под давлением и электронные компоненты данного устройства, соответствуют требованиям Евразийского экономического союза и Китая по ограничению использования опасных веществ. Лишь некоторые детали ограничены международным техническим уровнем, что может повлиять на надежность устройства. На данный момент замена вредных и токсичных веществ невозможна. Использование не повлияет на здоровье при нормальных условиях использования.

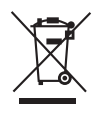

Ядовитые и вредные вещества или элементы, содержащиеся в электронных устройствах, не будут вытекать наружу, не вызовут мутаций. Нормальное использование пользователями данного электронного устройства не приведет к серьезному загрязнению и не нанесет вред здоровью и имуществу.

Данное устройство не потребляет энергию при отсутствии подключенного внешнего источника питания.

Напоминание о правилах переработки и утилизации отходов электротехнической продукции:

Соблюдайте национальные законы, предусматривающие утилизацию и обращение с отработанными электротехническими изделиями; когда пользователю не нужно данное устройство или срок его службы закончился, доставьте его на местный завод, который имеет национальную авторизованную сертификацию для утилизации.

#### **Начало использования**

Обратите внимание! В упаковке вашего компьютера находится разрешенный адаптер переменного тока. Если вы используете адаптер другого типа, это может привести к повреждению компьютера или другого оборудования, подключенного к компьютеру.

#### Начало настройки устройства

После нажатия кнопки питания выполните следующие действия для настройки системы (после каждой настройки потребуется некоторое время для загрузки, терпеливо подождите, убедитесь, что адаптер подключен правильно, чтобы избежать недостаточного заряда батареи):

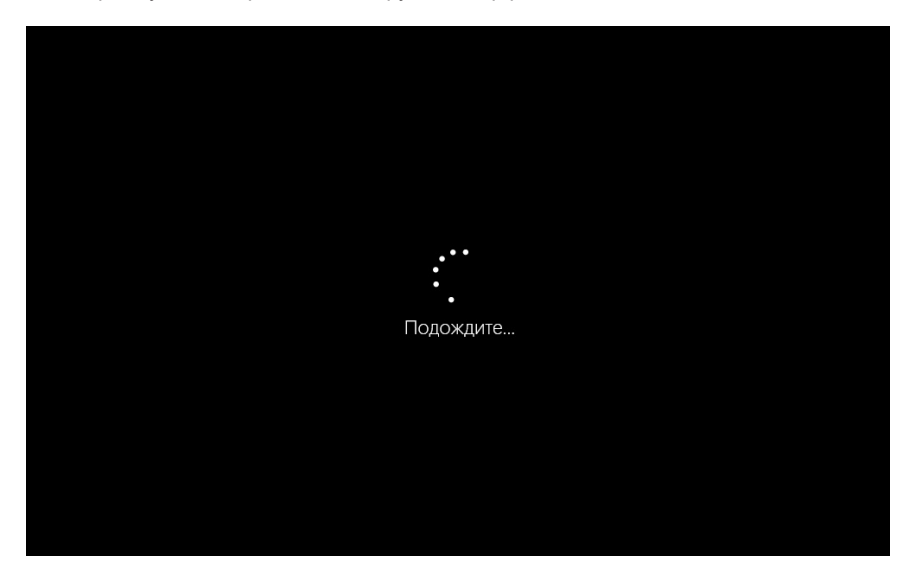

1. Компьютер запустится, произойдет загрузка интерфейса.

2. Войдите в интерфейс выбора языка, выберите язык системы, который вам нужен.

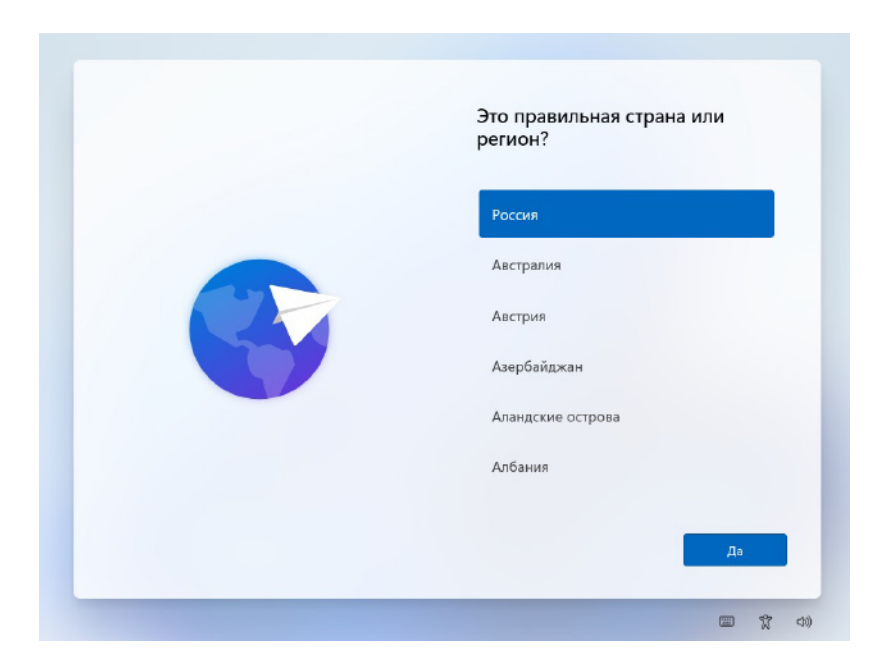

3.1 Действуйте в соответствии с подсказкой системы, установите свой регион и язык ввода.

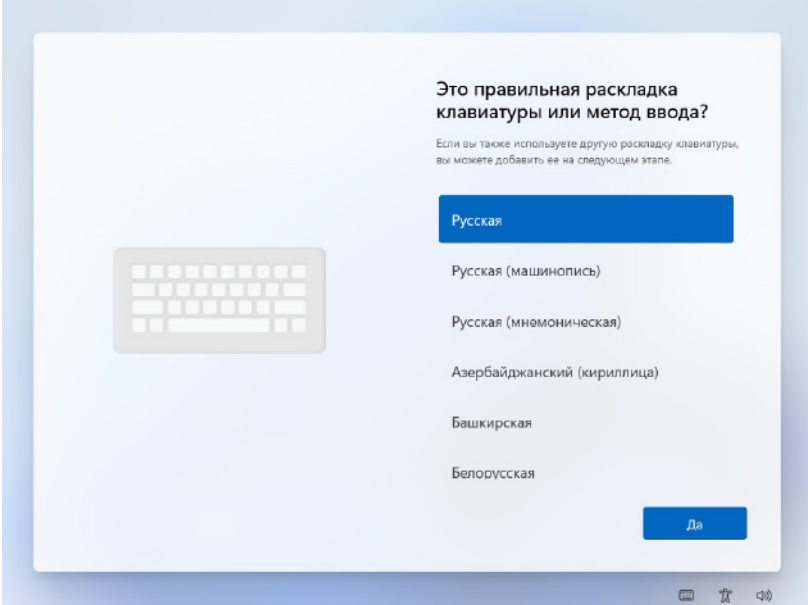

3.2. Добавьте раскладку клавиатуры или пропустите этот шаг.

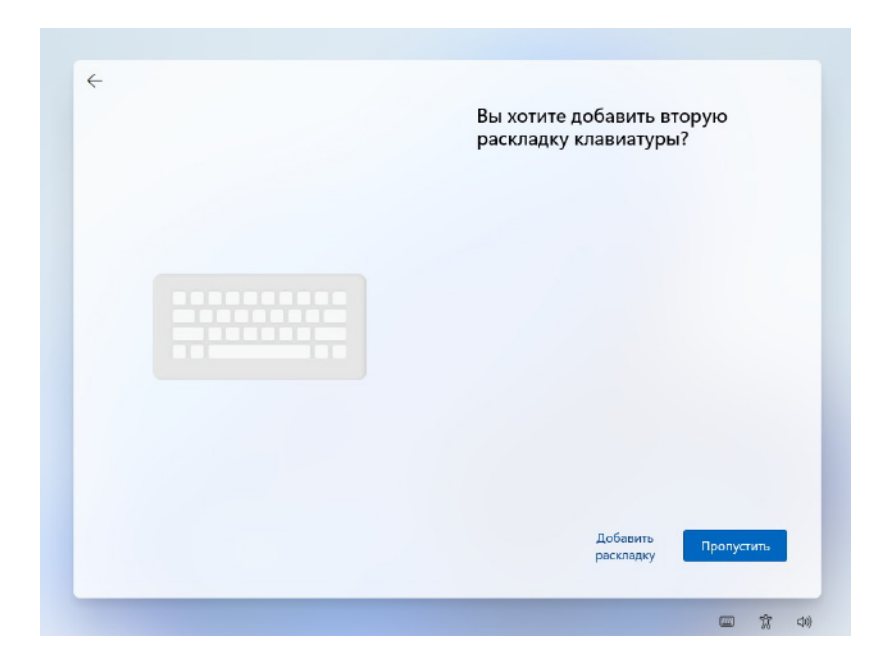

4. Выберите вариант «У меня нет Интернета».

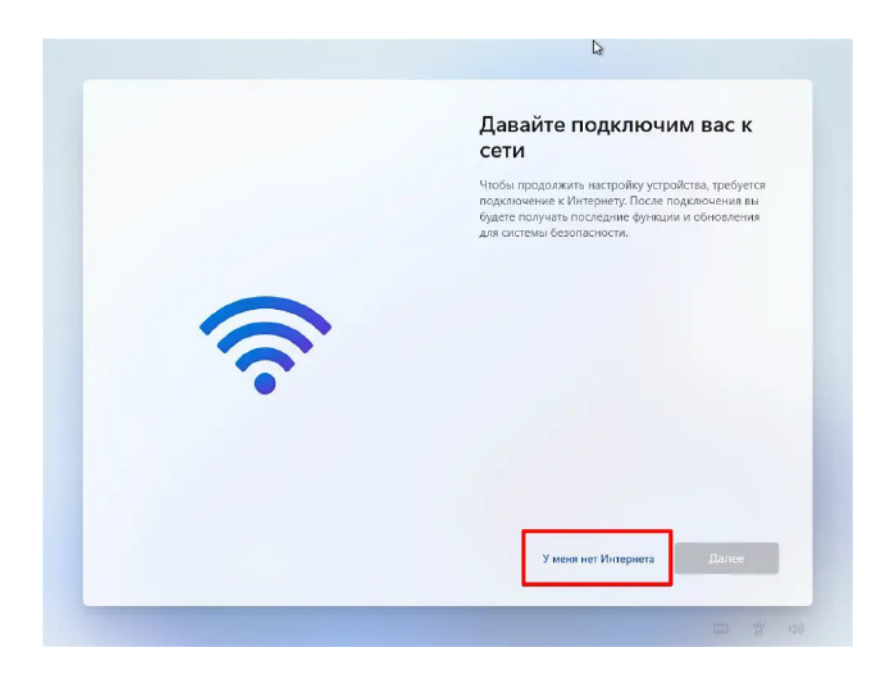

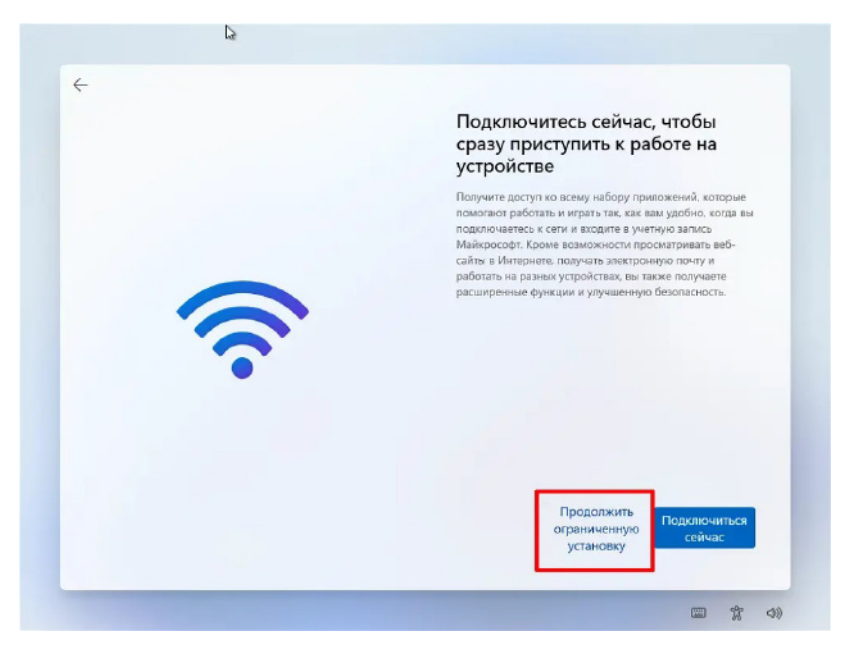

5. Внимательно прочитайте и примите условия лицензионного соглашения Microsoft Windows (если вам необходимо использовать операционную систему Windows, вы должны принять соглашение перед переходом к следующему шагу. Это соглашение не имеет никакого отношения к компании и предназначено для официальной операционной системы Microsoft).

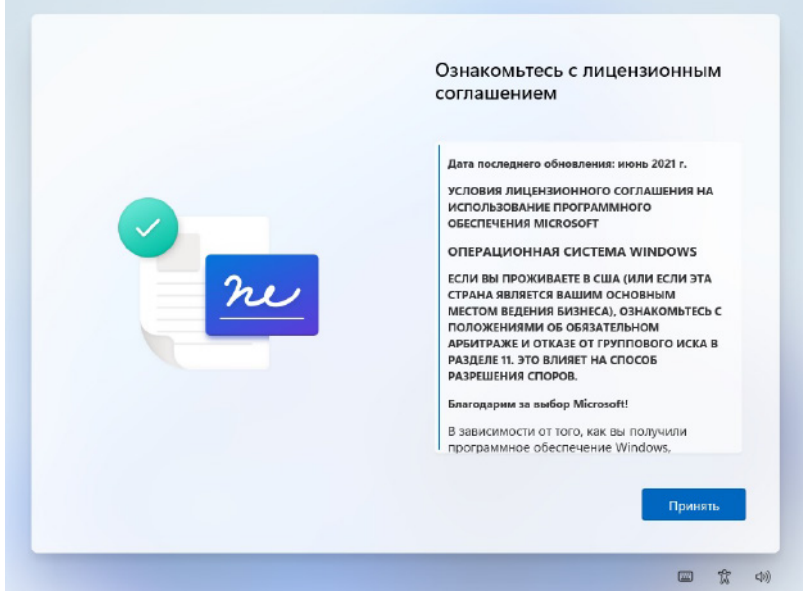

6. Укажите имя своей учетной записи (вы должны создать учетную запись, иначе вы не сможете перейти к следующему шагу).

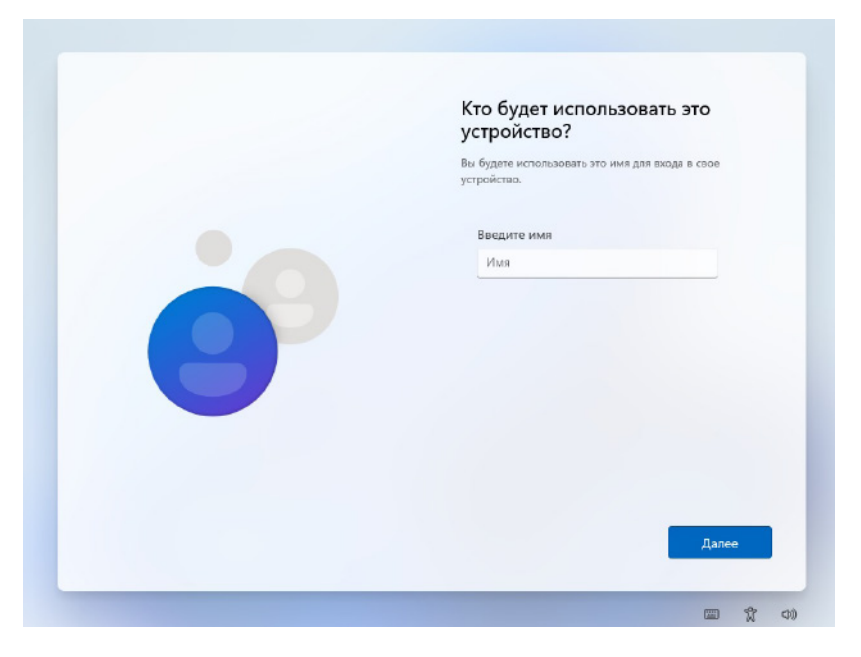

7. Введите имя учетной записи после создания пароля загрузки, вы также можете нажать «Далее» и пропустить этот шаг.

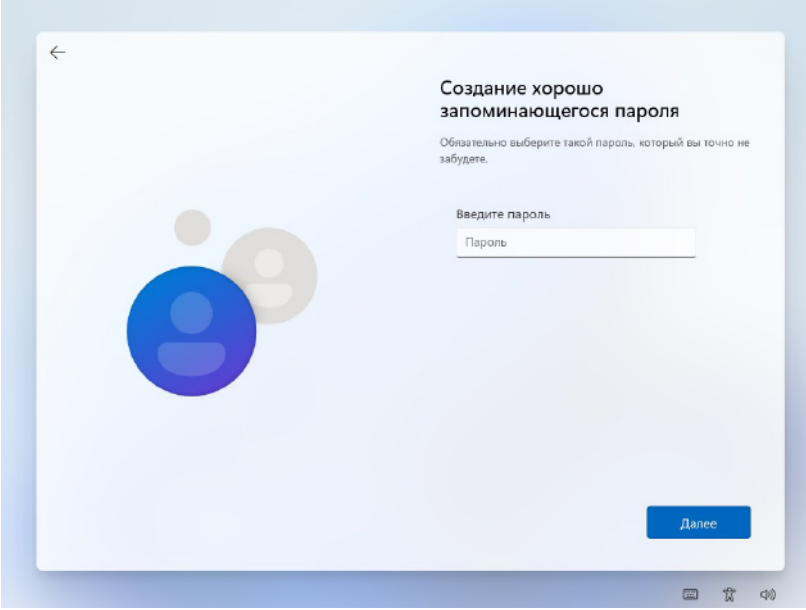

8. Затем по очереди выберите варианты в соответствии с подсказками на экране монитора, после чего можно войти в систему.

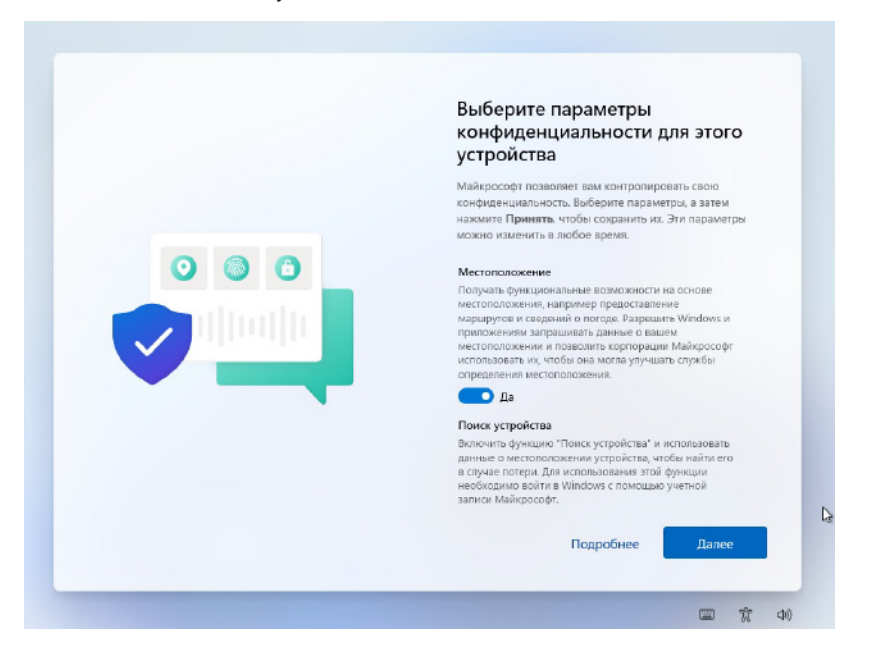

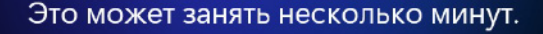

Не отключайте свой компьютер

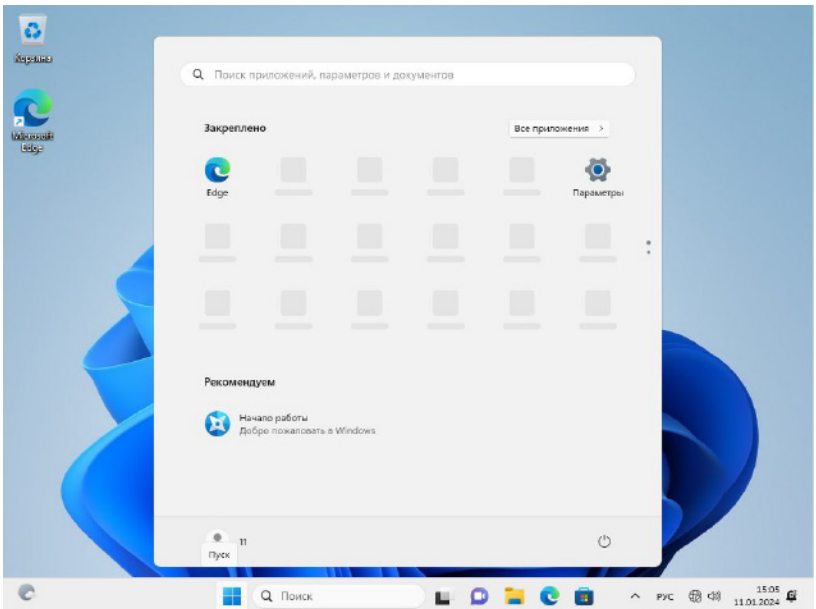

Внимание: время полного запуска устройства может составлять 10-20 минут, следует терпеливо ожидать запуска.

#### **Контактные данные POSITRON® Эта гарантия предоставлена:**

Обществом с ограниченной ответственностью «Ленинградское научно-производственное объединение Позитрон». **Юридический адрес:**  197350, г. Санкт-Петербург, Муниципальный округ Коломяги вн.тер.г., Дорога в Каменку, д. 74, литера А, помещение 1-Н, ком. 66 (часть 3).

Телефон: 8 (812) 409-40-04 ИНН 7814768348 ОГРН 1197847222210 E-mail: komm@positron.ru